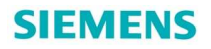

# G120 CU240E-2 系列控制单元宏功能介绍

G120 CU240E-2 series Control Unit Macro function introduction

**Getting-started Edition (2012年05月)** 

摘要本文详细介绍 G120 CU240E-2 系列控制单元宏功能的使用。

关键词 G120, CU240E-2, 宏, P0015

**Key Words** G120, CU240E-2, Macro, P0015

目录

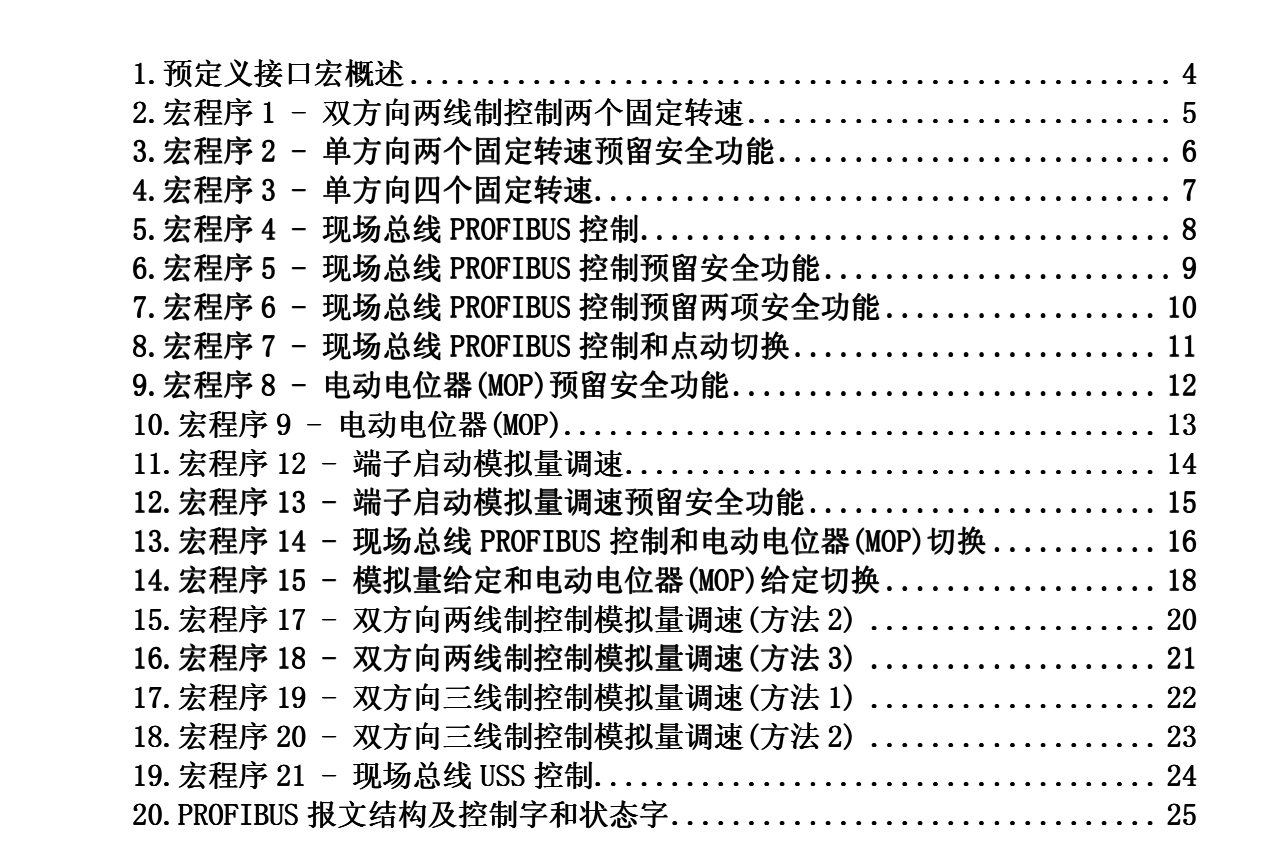

# **1.**预定义接口宏概述

SINAMICS G120为满足不同的接口定义提供了多种预定义接口宏,每种宏对应着一种接线 方式。选择其中一种宏后变频器会自动设置与其接线方式相对应的一些参数,这样极大方便 了用户的快速调试。在选用宏功能时请注意以下两点:

- 1. 如果其中一种宏定义的接口方式完全符合您的应用,那么按照该宏的接线方式设计原 理图,并在调试时选择相应的宏功能即可方便的实现控制要求。
- 2. 如果所有宏定义的接口方式都不能完全符合您的应用,那么请选择与您的布线比较相 近的接口宏,然后根据需要来调整输入/输出的配置。

通过参数P0015修改宏,修改P0015参数步骤:

- 1. 设置P0010=1;
- 2. 修改P0015;
- 3. 设置P0010=0;

#### 注意:只有在设置**P0010=1**时才能更改**P0015**参数。

CU240E-2 定义了 18 种宏:

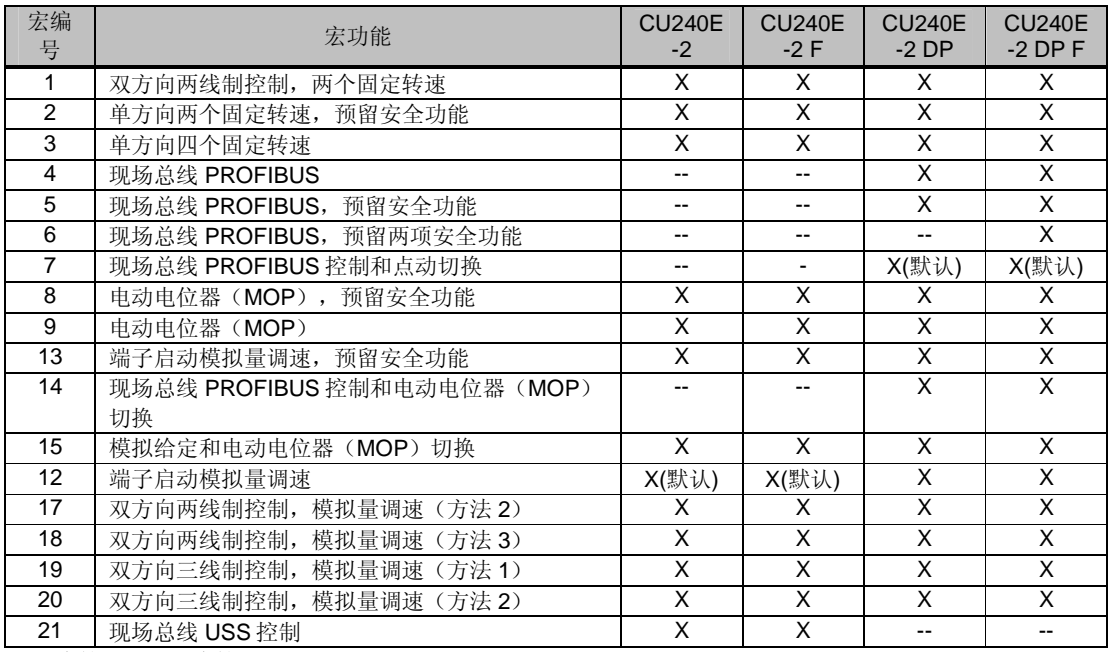

X:支持 --:不支持

注意: 宏定义的模拟量输入类型为-10V~+10V 电压输入, 模拟量输出类型为 0~20mA 电流 输出,通过参数可修改模拟量信号的类型,详细信息请参考《CU240E-2 操作手册》。本文 档中描述的宏只针对 **V4.4** 版本的 **CU240E-2(DP)(F)**。下面分别对每种宏进行详细的介绍 。 。

### **2.**宏程序 **1 -** 双方向两线制控制两个固定转速

- 起停控制:变频器采用两线制控制方式,电机的起停、旋转方向通过数字量输入控制。
- 速度调节:通过数字量输入选择,可以设置两个固定转速,数字量输入 DI4 接通时采用 固定转速 1,数字量输入 DI5 接通时采用固定转速 2。DI4 与 DI5 同时接通时采用固定转 速 1 + 固定转速 2。P1003 参数设置固定转速 1, P1004 参数设置固定转速 2。

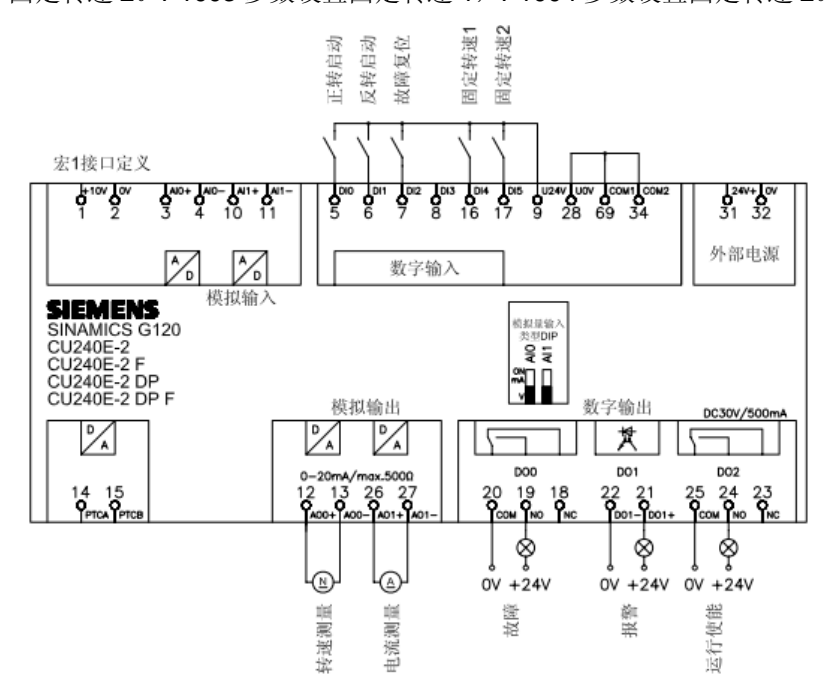

▶ 设置宏 1 变频器自动设置的参数如下表所列:

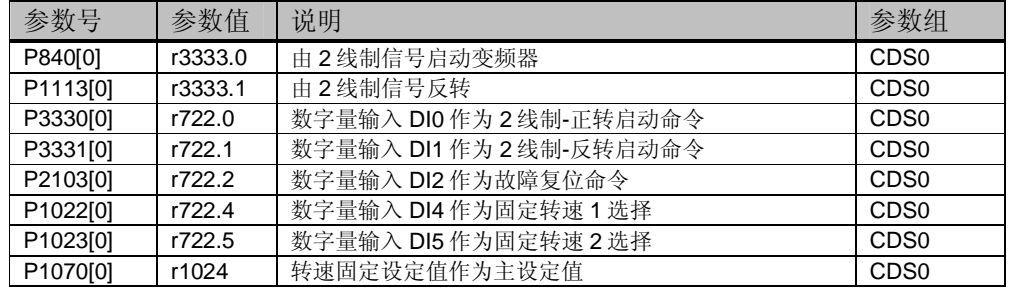

▶ 与宏 1 相关需要手动设置的参数如下表所列:

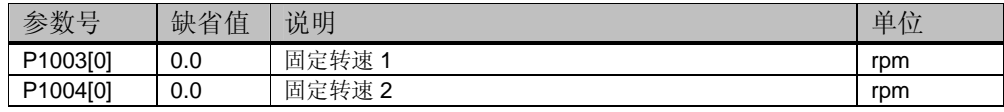

## **3.**宏程序 **2 -** 单方向两个固定转速预留安全功能

- 起停控制:电机的起停通过数字量输入 DI0 控制。
- 速度调节:转速通过数字量输入选择,可以设置两个固定转速,数字量输入 DI0 接通时 选择固定转速 1, 数字量输入 Dl1 接通时选择固定转速 2。多个 Dl 同时接通将多个固定 转速相加。P1001 参数设置固定转速 1, P1002 参数设置固定转速 2。注意: DIO 同时作 为起停命令和固定转速 1 选择命令, 也就是任何时刻固定转速 1 都会被选择。
- > 安全功能: DI4 和 DI5 预留用于安全功能。

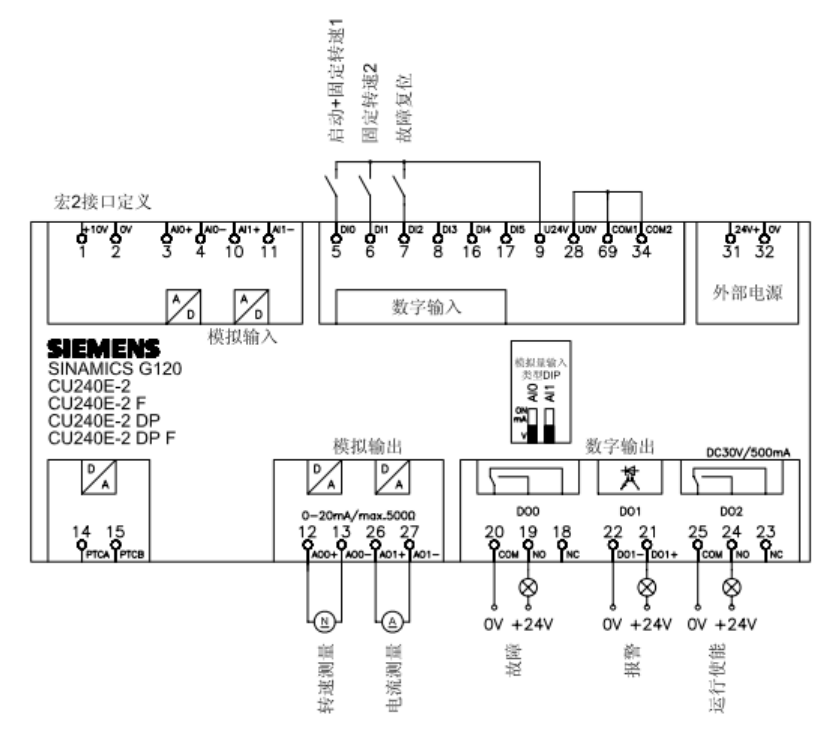

▶ 设置宏 2 变频器自动设置的参数如下表所列:

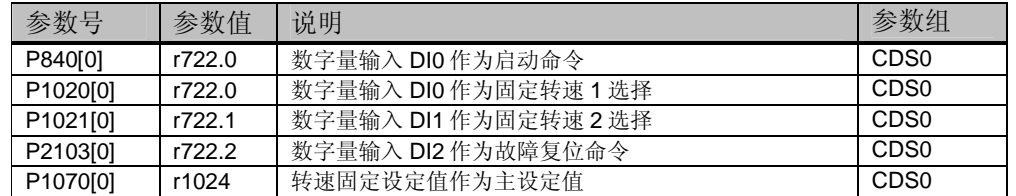

> 与宏 2 相关需要手动设置的参数如下表所列:

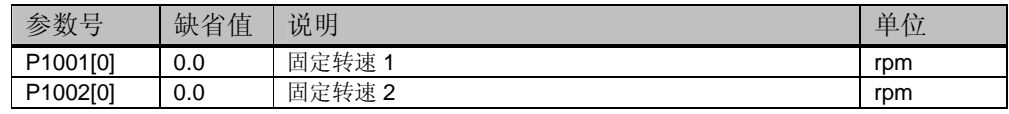

### **4.**宏程序 **3 -** 单方向四个固定转速

- 起停控制:电机的起停通过数字量输入 DI0 控制。
- 速度调节:转速通过数字量输入选择,可以设置四个固定转速,数字量输入 DI0 接通时 采用固定转速 1, 数字量输入 Dl1 接通时采用固定转速 2, 数字量输入 Dl4 接通时采用固 定转速 3,数字量输入 DI5 接通时采用固定转速 4。多个 DI 同时接通将多个固定转速相 加。P1001 参数设置固定转速 1,P1002 参数设置固定转速 2,P1003 参数设置固定转 速 3,P1004 参数设置固定转速 4。注意:**DI0** 同时作为起停命令和固定转速 **1** 选择命
	- 令,也就是任何时刻固定转速 也就是任何时刻固定转速**1** 都会被选择。

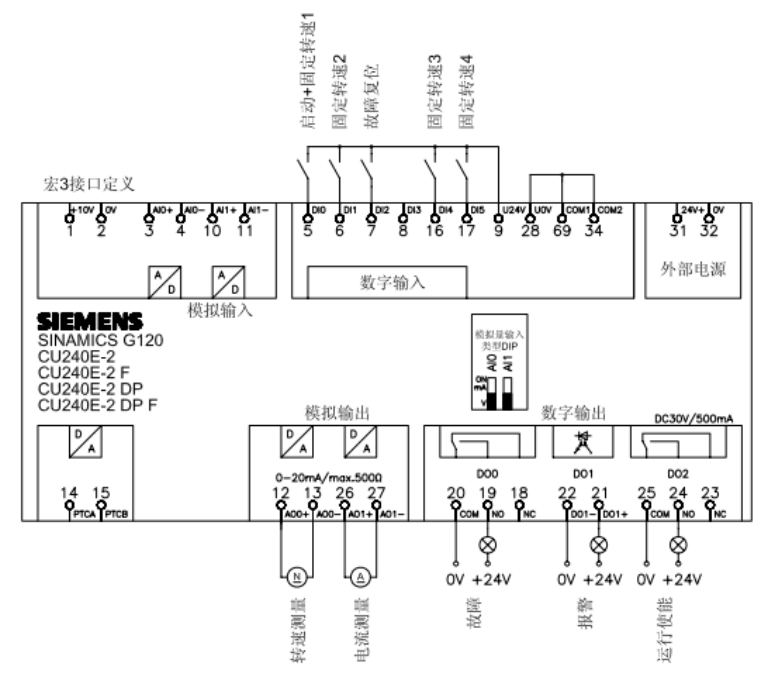

▶ 设置宏 3 变频器自动设置的参数如下表所列:

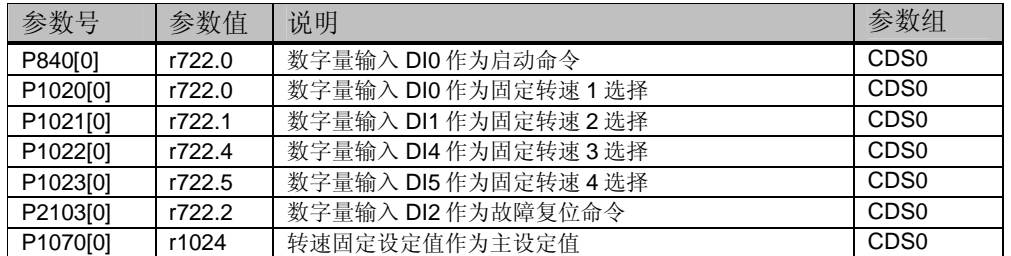

▶ 与宏 3 相关需要手动设置的参数如下表所列:

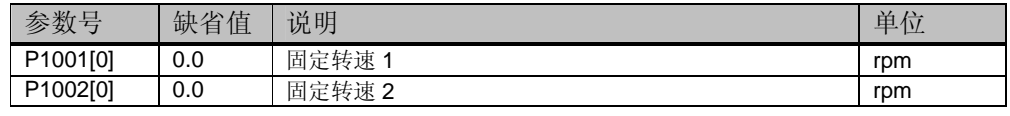

# **SIEMENS**

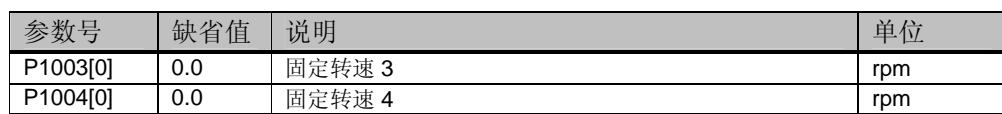

# **5.**宏程序 **4 -** 现场总线 **PROFIBUS** 控制

- ▶ 起停控制: 电机的起停、旋转方向通过 PROFIBUS 通讯控制字控制。
- > 速度调节: 转速通过 PROFIBUS 通讯控制。
- > 报文类型: 352 报文,报文结构及控制字和状态字描述请参考第 20 节。

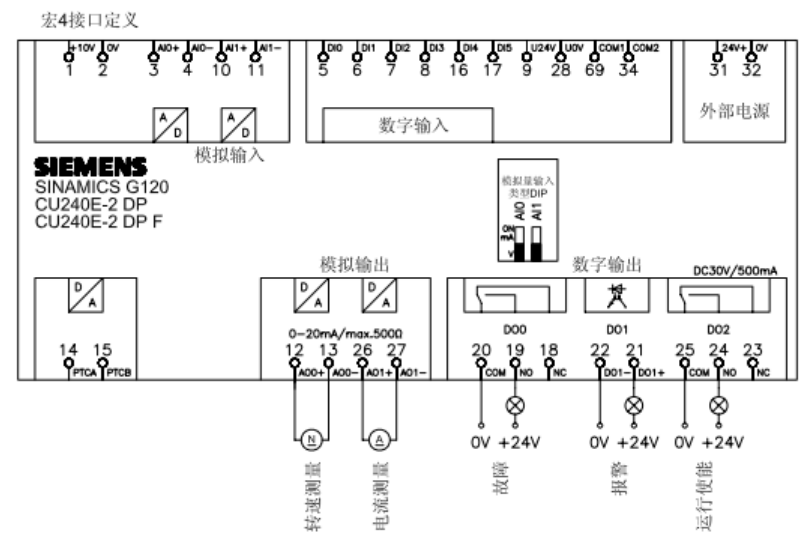

设置宏 4 变频器自动设置的参数如下表所列:

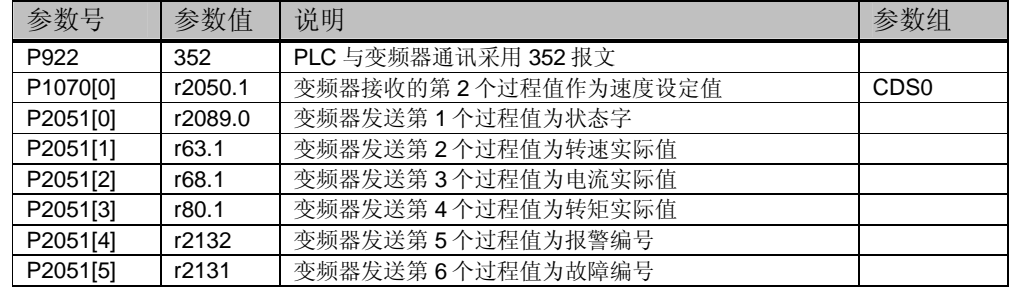

# **6.**宏程序 **5 -** 现场总线 **PROFIBUS** 控制预留安全功能

- 起停控制:电机的起停、旋转方向通过 PROFIBUS 通讯控制字控制。
- > 速度调节: 转速通过 PROFIBUS 通讯控制。
- ▶ 报文类型: 352 报文,报文结构及控制字和状态字描述请参考第 20 节。
- 安全功能:DI4 和 DI5 预留用于安全功能。

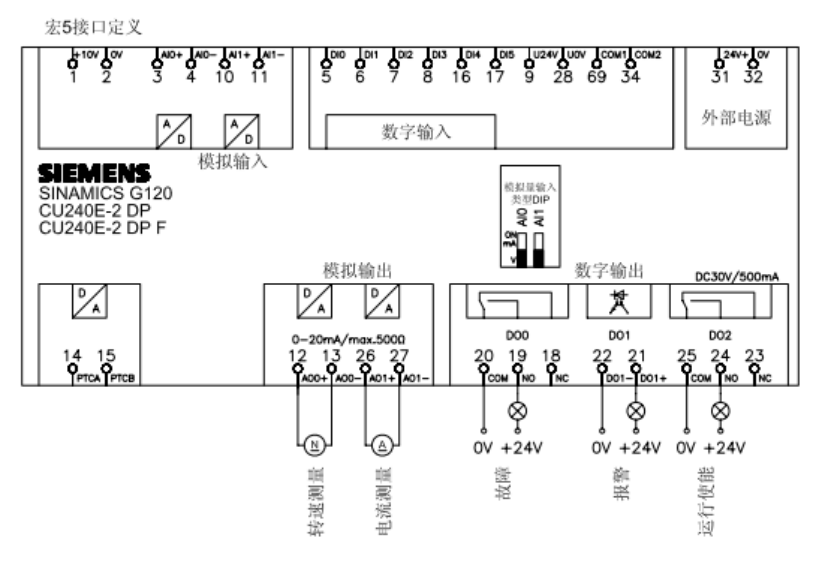

设置宏 5 变频器自动设置的参数如下表所列:

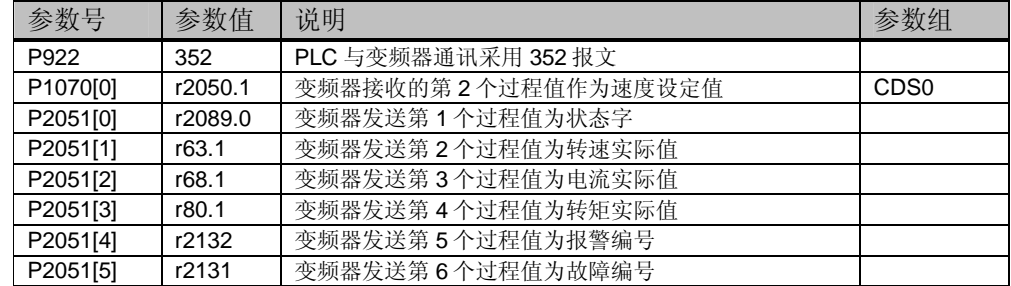

# **7.**宏程序 **6 -** 现场总线 **PROFIBUS** 控制预留两项安全功能

- 起停控制:电机的起停、旋转方向通过 PROFIBUS 通讯控制字控制。
- > 速度调节: 转速通过 PROFIBUS 通讯控制。
- ▶ 报文类型: 标准报文 1, 报文结构及控制字和状态字描述请参考第 20 节。
- ▶ 安全功能: DI0 和 DI1、DI4 和 DI5 预留用于安全功能。

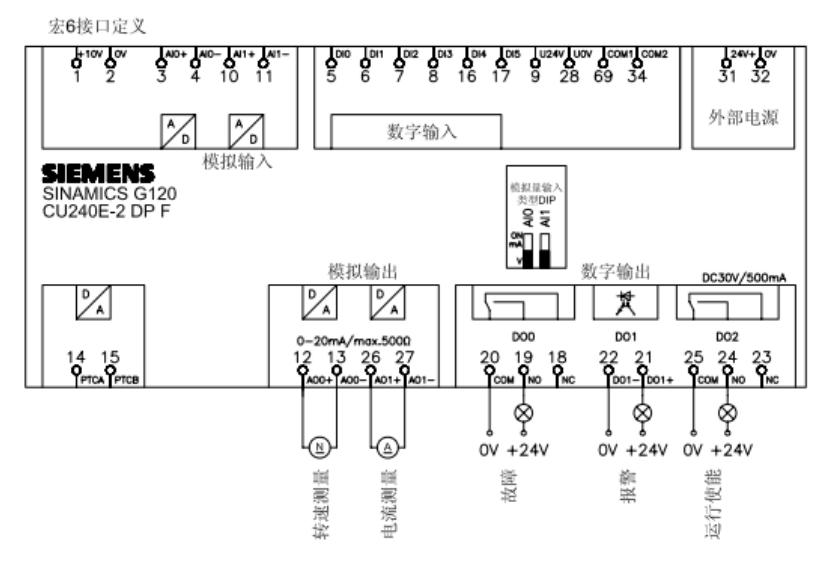

设置宏 6 变频器自动设置的参数如下表所列:

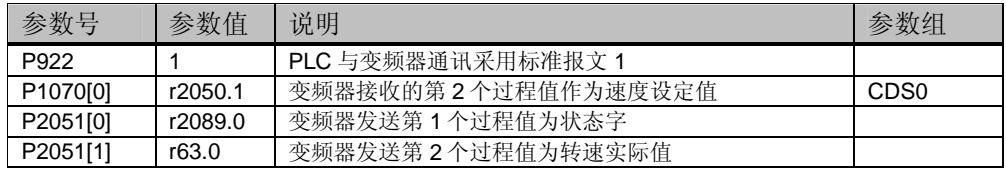

# **8.**宏程序 **7 -** 现场总线 **PROFIBUS** 控制和点动切换

- > 描述: 变频器提供两种控制方式, 通过数字量输入 DI3 切换控制方式, DI3 断开为远程 控制, DI3 接通为本地控制。
	- 远程控制:电机的起停、旋转方向、速度设定值通过 PROFIBUS 总线控制。标准报 文 1, 报文结构及控制字和状态字描述请参考第 20 节。
	- 本地控制: 数字量输入 DI0、DI1 控制点动 JOG1 和点动 JOG2, 点动速度在 P1058、P1059 中设置。

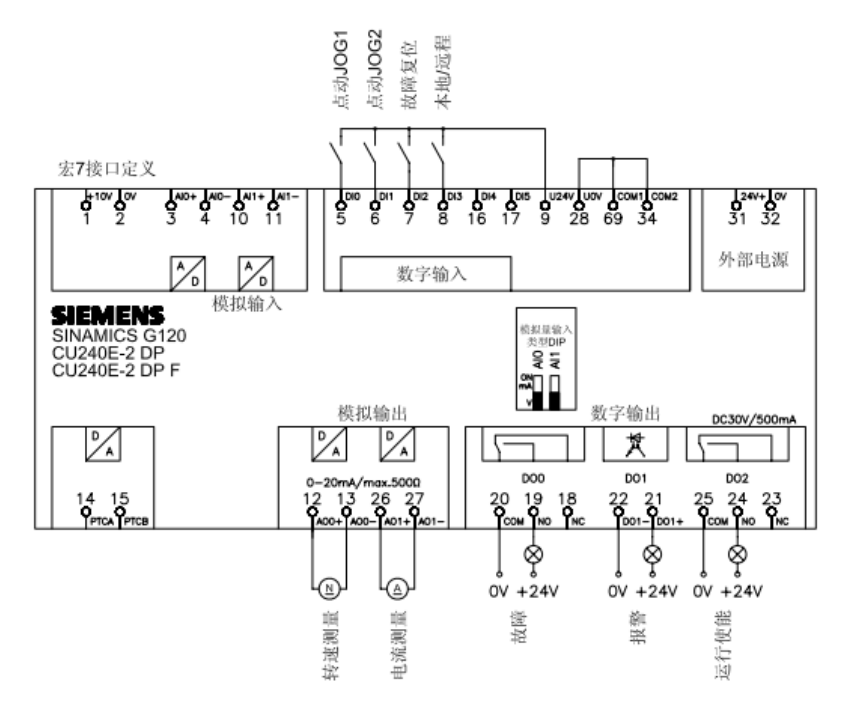

▶ 设置宏 7 变频器自动设置的参数如下表所列:

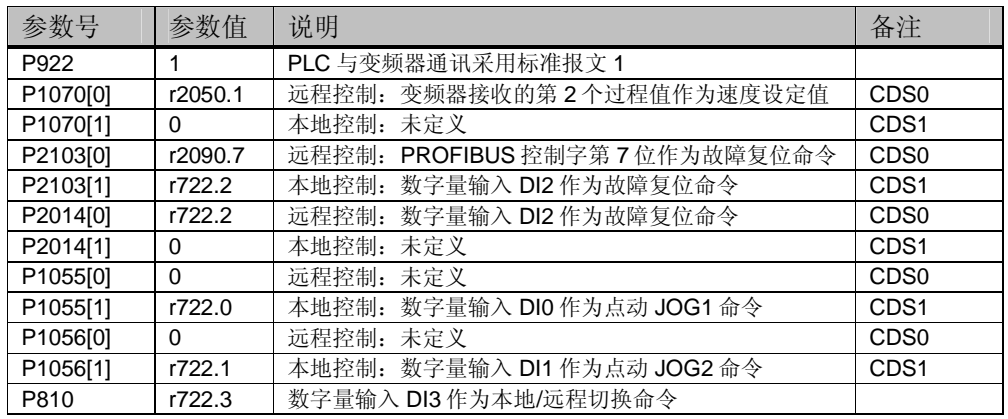

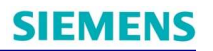

> 与宏 7 相关需要手动设置的参数如下表所列:

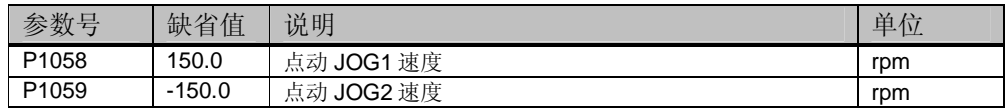

### **9.**宏程序 **8 -** 电动电位器**(MOP)**预留安全功能

- 起停控制:电机的起停通过数字量输入 DI0 控制。
- > 速度调节: 转速通过电动电位器(MOP)调节, 数字量输入 Dl1 接通电机正向升速(或反 向降速),数字量输入 DI2 接通电机正向降速(或反向升速)。
- 安全功能:DI4 和 DI5 预留用于安全功能。

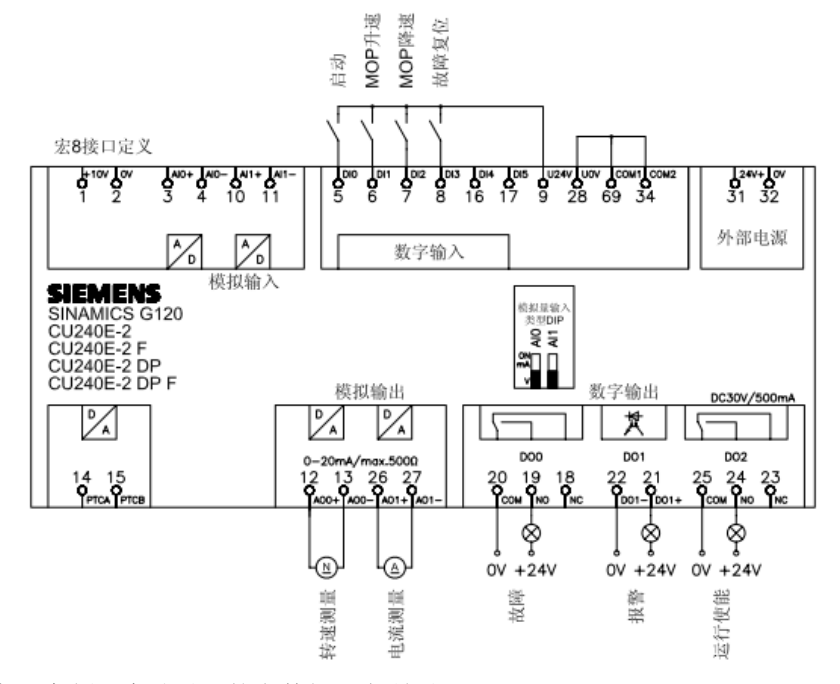

▶ 设置宏 8 变频器自动设置的参数如下表所列:

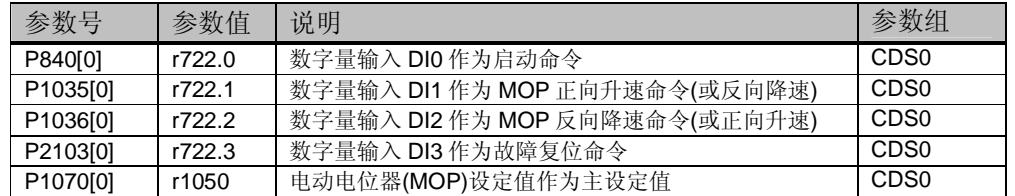

▶ 与宏 8 相关需要手动设置的参数如下表所列:

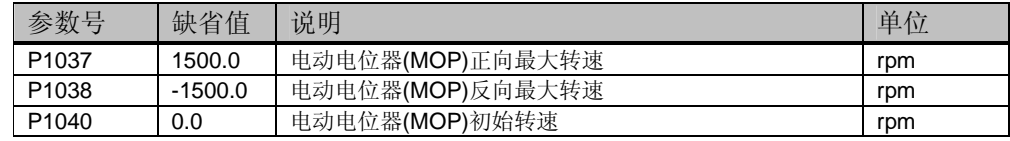

# **10.**宏程序 **9 -** 电动电位器**(MOP)**

- 起停控制:电机的起停通过数字量输入 DI0 控制。
- > 速度调节: 转速通过电动电位器(MOP)调节, 数字量输入 Dl1 接通电机正向升速(或反 向降速), 数字量输入 DI2 接通电机正向降速(或反向升速)。

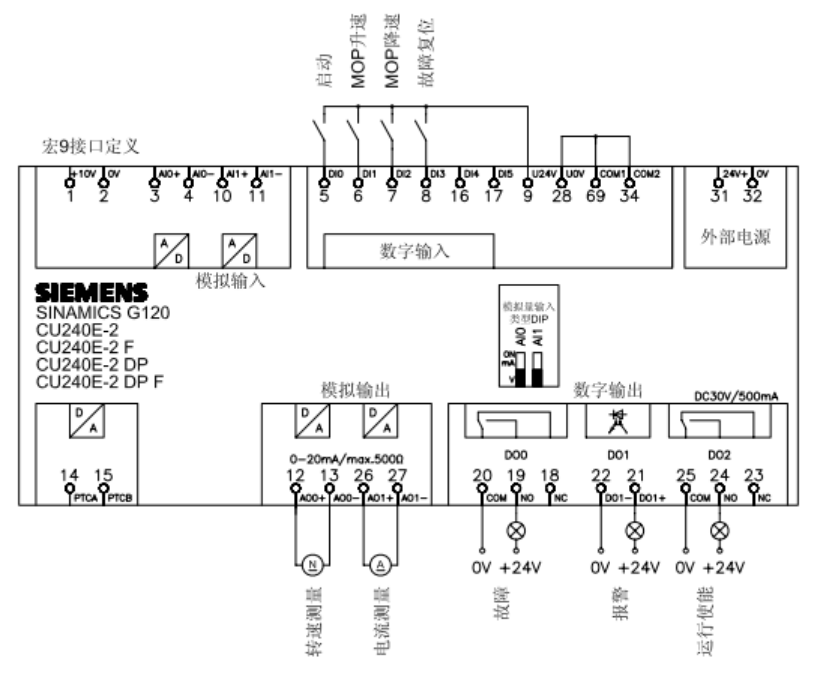

设置宏 9 变频器自动设置的参数如下表所列:

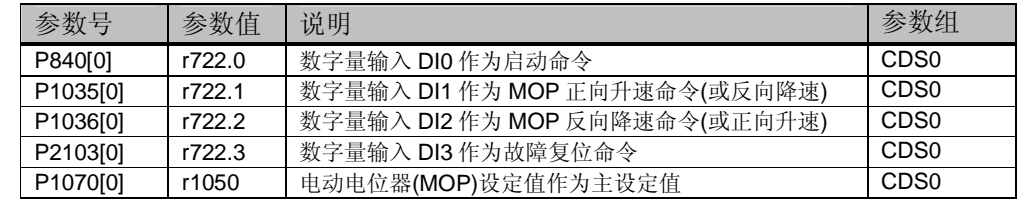

▶ 与宏 9 相关需要手动设置的参数如下表所列:

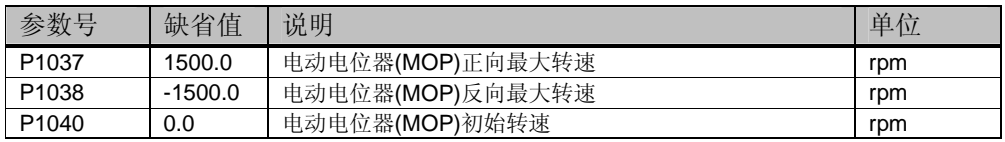

# **11.**宏程序 **12 -** 端子启动模拟量调速

- 起停控制:电机的起停通过数字量输入 DI0 控制,数字量输入 DI1 用于电机反向。
- > 速度调节: 转速通过模拟量输入 AIO 调节, AIO 默认为-10V~+10V 输入方式。

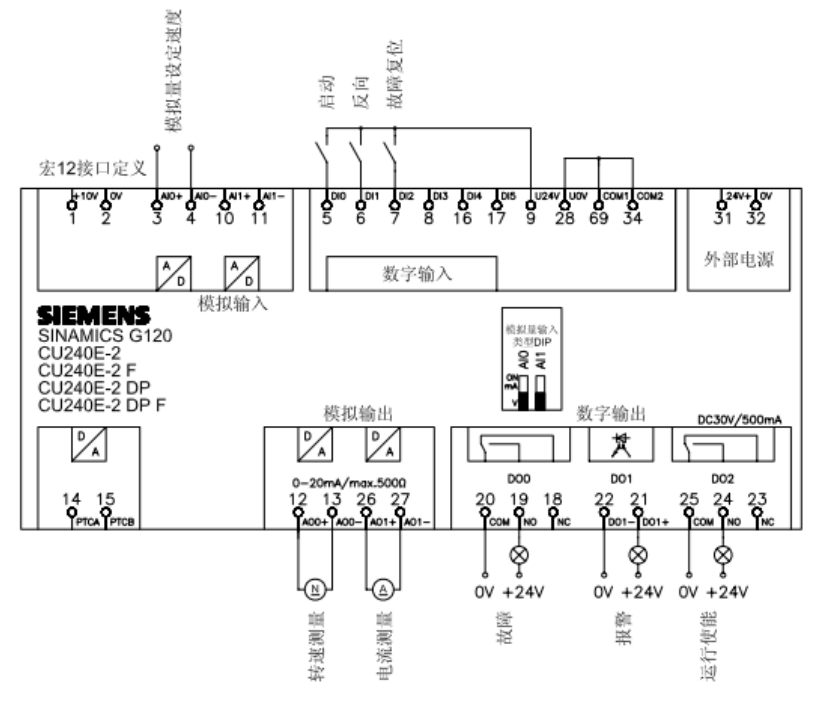

▶ 设置宏 12 变频器自动设置的参数如下表所列:

| 参数号      | 参数值    | 说明                 | 参数组              |
|----------|--------|--------------------|------------------|
| P840[0]  | r722.0 | 数字量输入 DIO 作为启动命令   | CDS <sub>0</sub> |
| P1113[0] | r722.1 | 数字量输入 DI1 作为电机反向命令 | CDS <sub>0</sub> |
| P2103[0] | r722.2 | 数字量输入 DI3 作为故障复位命令 | CD <sub>S0</sub> |
| P1070[0] | r755.0 | 模拟量 AIO 作为主设定值     | CD <sub>S0</sub> |

▶ 与宏 12 相关需要手动设置的参数如下表所列:

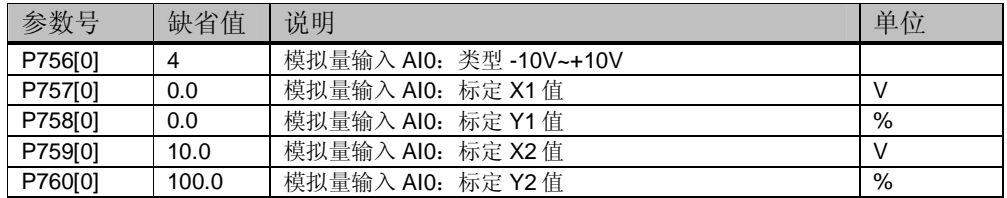

# **12.**宏程序 **13 -** 端子启动模拟量调速预留安全功能

- 起停控制:电机的起停通过数字量输入 DI0 控制,数字量输入 DI1 用于电机反向。
- > 速度调节: 转速通过模拟量输入 AIO 调节, AIO 默认为-10V~+10V 输入方式。
- 安全功能:DI4 和 DI5 预留用于安全功能。

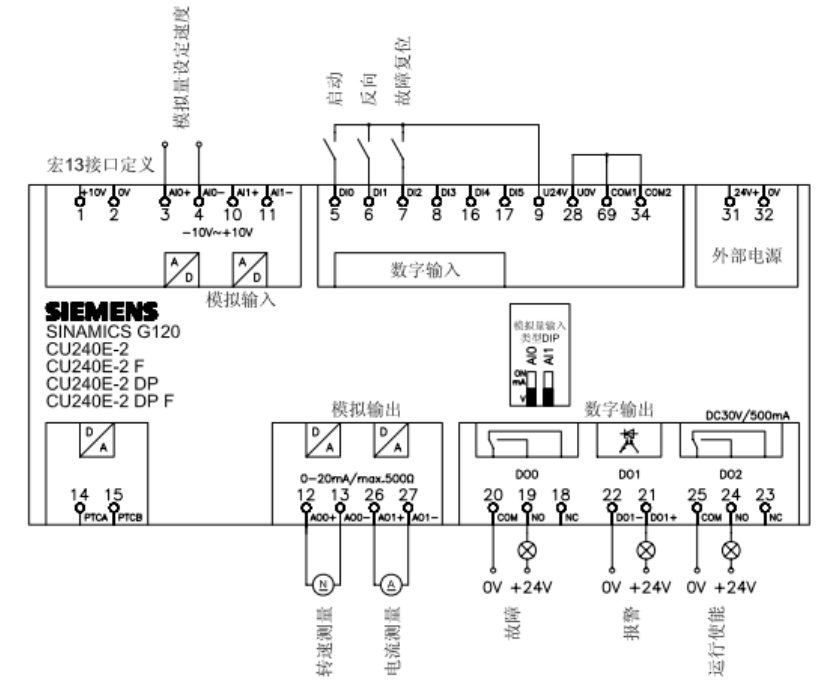

▶ 设置宏 13 变频器自动设置的参数如下表所列:

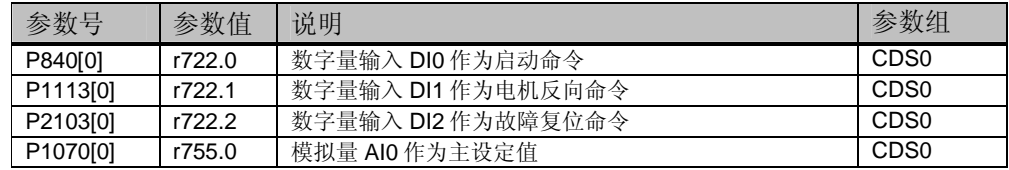

▶ 与宏 13 相关需要手动设置的参数如下表所列:

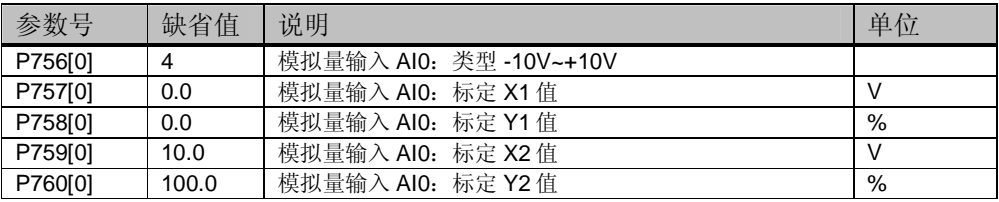

### **13.**宏程序 **14 -** 现场总线 **PROFIBUS** 控制和电动电位器**(MOP)**切换

- > 描述: 变频器提供两种控制方式,通过 PROFIBUS 控制字第 15 位切换控制方式, 第 15 位为 0 时为远程控制, 第 15 位为 1 时为本地控制。
	- 远程控制:电机的起停、旋转方向、速度设定值通过 PROFIBUS 总线控制。标准报 文 20, 报文结构及控制字和状态字描述请参考第 20 节。
	- 本地控制:电机的起停通过数字量输入 DI0 控制。转速通过电动电位器(MOP)调节, 数字量输入 DI4 接通电机正向升速(或反向降速), 数字量输入 DI5 接通电机正向降 速(或反向升速)。
- 无论远程控制还是本地控制,数字量输入 DI1 断开时都会触发变频器外部故障。

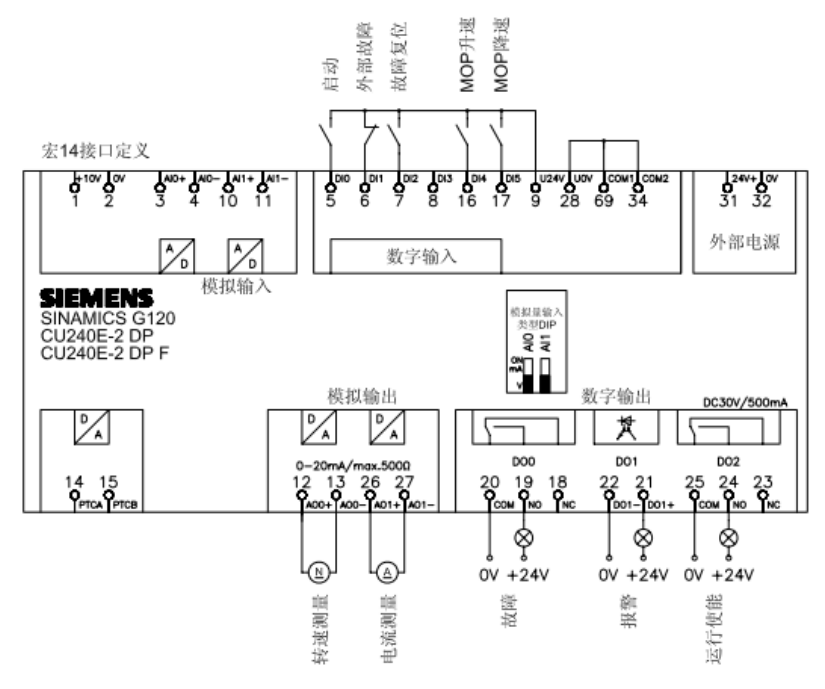

▶ 设置宏 14 变频器自动设置的参数如下表所列:

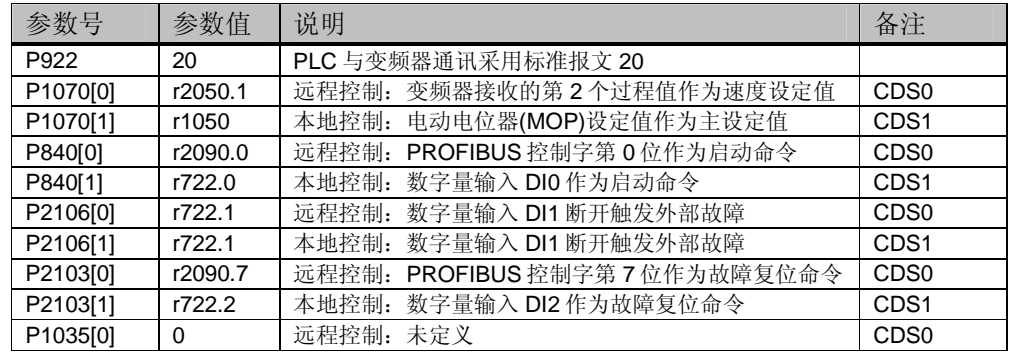

**Page 16-27**

# **SIEMENS**

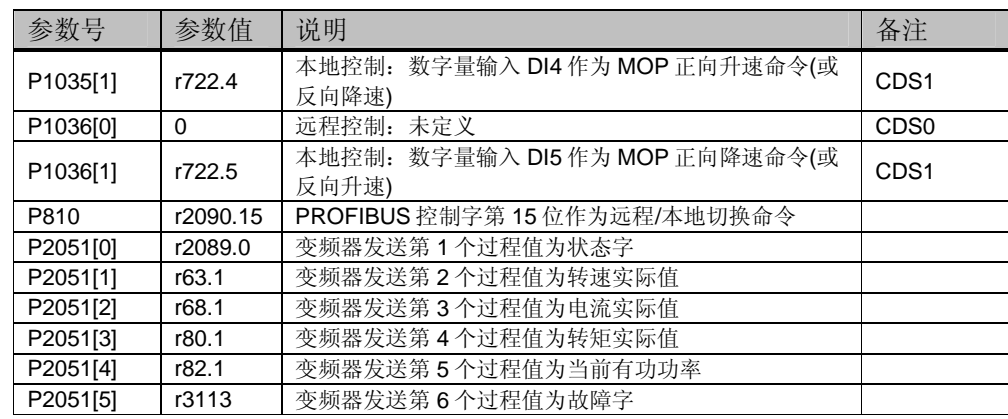

▶ 与宏 14 相关需要手动设置的参数如下表所列:

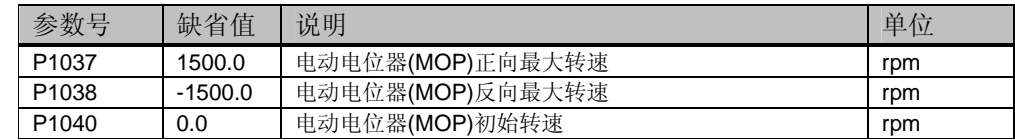

### **14.**宏程序 **15 -** 模拟量给定和电动电位器**(MOP)**给定切换

- 描述:变频器提供两种控制方式,通过数字量输入 DI3 切换控制方式,DI3 断开为远程 控制, DI3 接通为本地控制。
	- 远程控制:电机的起停通过数字量输入 DI0 控制。转速通过模拟量输入 AI0 调节, AI0 默认为 -10V~+10V 输入方式。
	- 本地控制: 电机的起停通过数字量输入 DIO 控制。转速通过电动电位器(MOP)调节, 数字量输入 DI4 接通电机正向升速(或反向降速), 数字量输入 DI5 接通电机正向降 速(或反向升速)。
- 无论远程控制还是本地控制,数字量输入 DI1 断开时都会触发变频器外部故障。

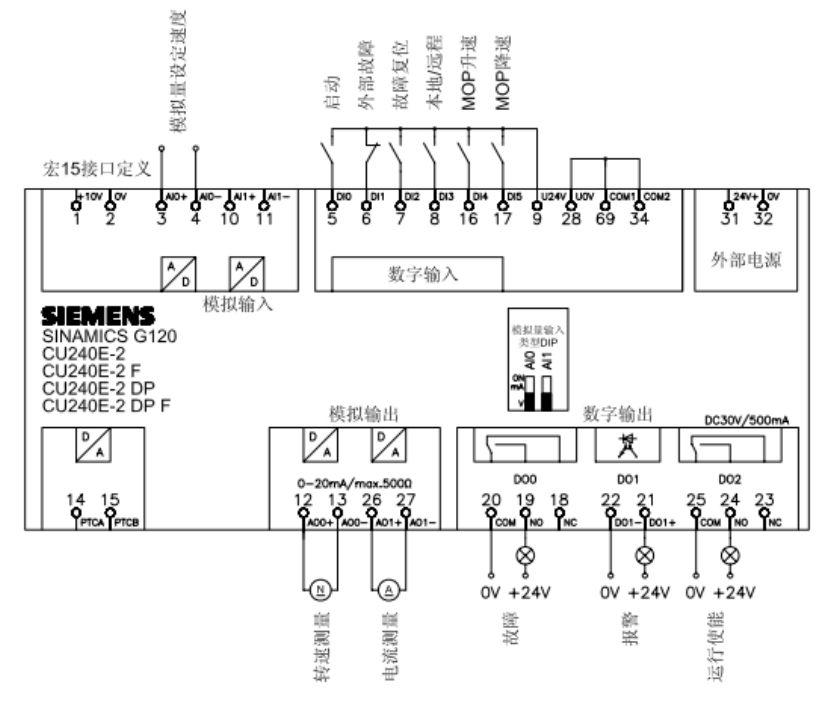

▶ 设置宏 15 变频器自动设置的参数如下表所列:

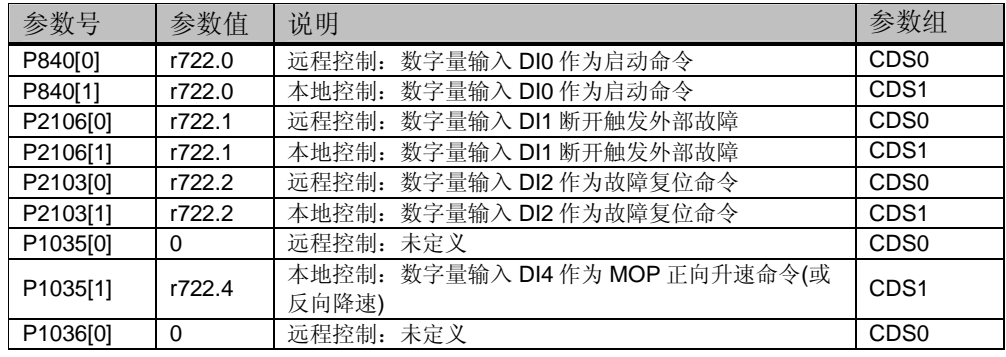

# **SIEMENS**

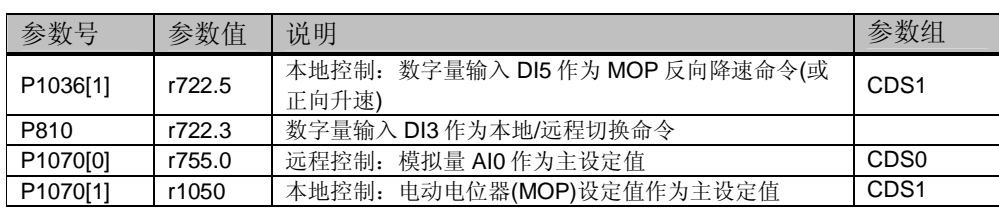

▶ 与宏 15 相关需要手动设置的参数如下表所列:

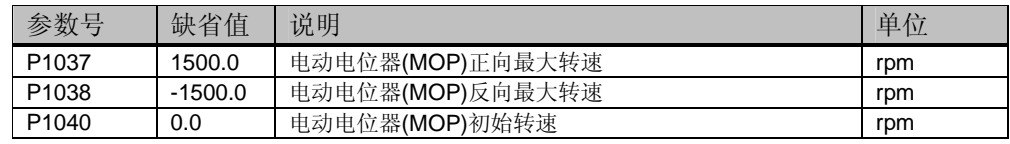

# **15.**宏程序 **17 -** 双方向两线制控制模拟量调速**(**方法 **2)**

- 起停控制:电机正转启动通过数字量输入 DI0 控制,电机反转启动通过数字量输入 DI1 控制。
- > 速度调节: 转速通过模拟量输入 AIO 调节, AIO 默认为-10V~+10V 输入方式。

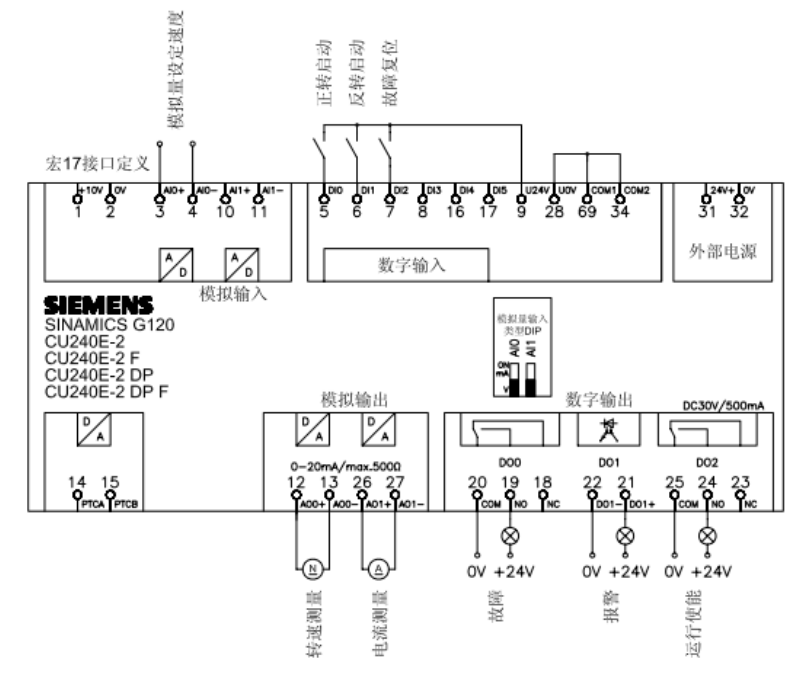

设置宏 17 变频器自动设置的参数如下表所列:

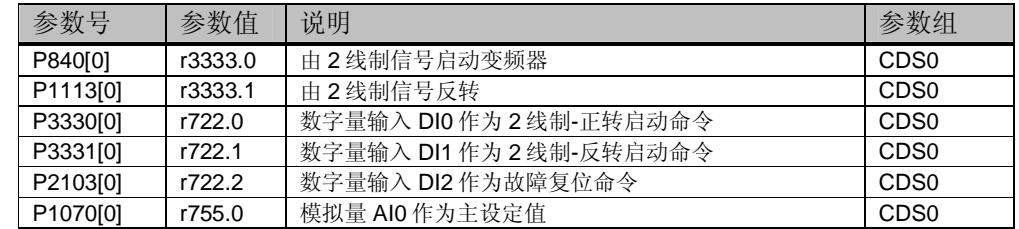

▶ 与宏 17 相关需要手动设置的参数如下表所列:

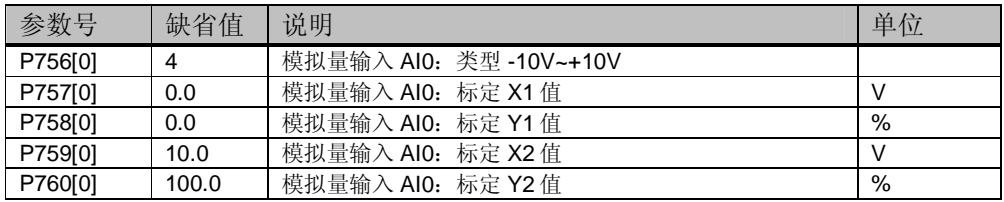

> 宏 17 两线制控制(方法 2) 特点: 变频器只能在电机停止时接受新的启动命令, 如果正

转启动和反转启动同时接通电机按照之前的旋转方向旋转。

## **16.**宏程序 **18 -** 双方向两线制控制模拟量调速**(**方法 **3)**

- 起停控制:电机正转启动通过数字量输入 DI0 控制,电机反转启动通过数字量输入 DI1 控制。
- > 速度调节: 转速通过模拟量输入 AIO 调节, AIO 默认为-10V~+10V 输入方式。

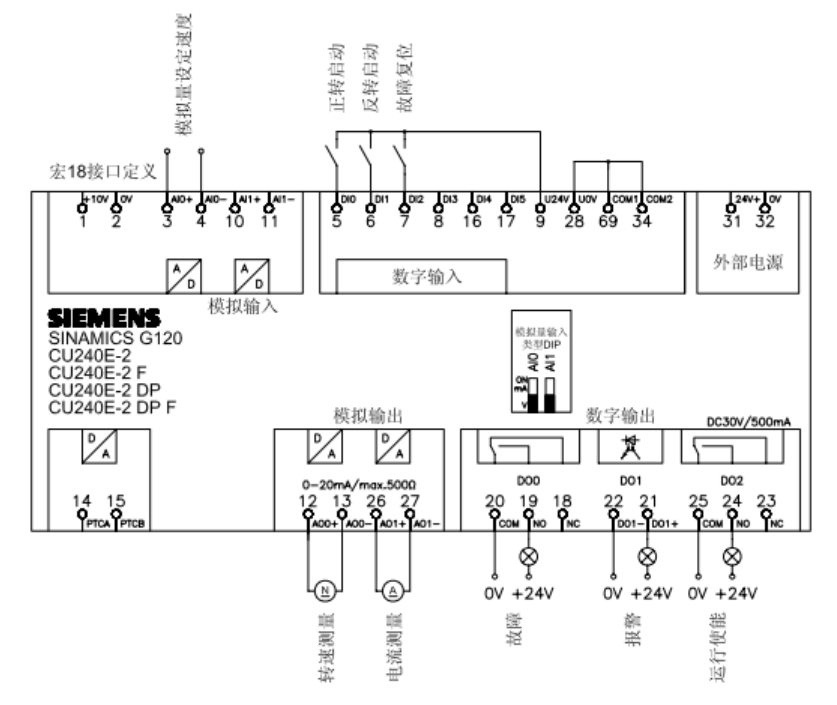

▶ 设置宏 18 变频器自动设置的参数如下表所列:

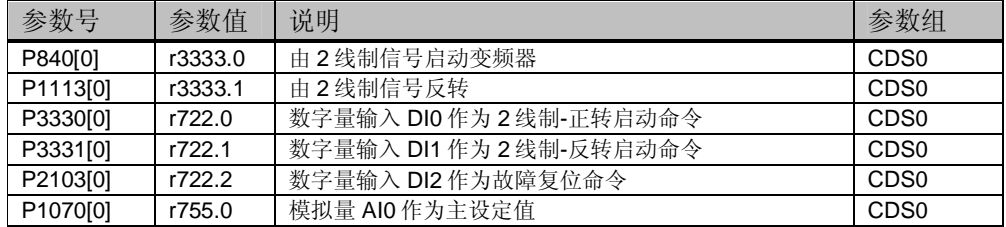

▶ 与宏 18 相关需要手动设置的参数如下表所列:

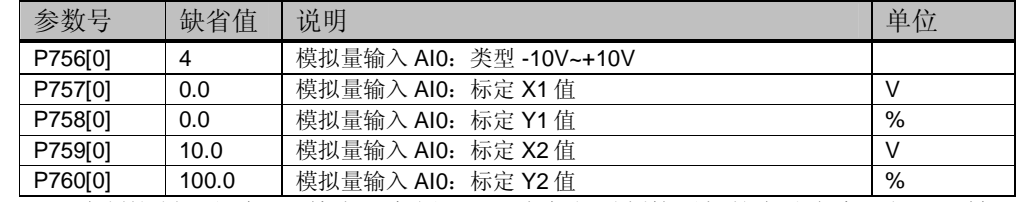

▶ 宏 18 两线制控制(方法 3) 特点: 变频器可以在任何时刻接受新的启动命令,如果正转

启动和反转启动同时接通电机将按照 OFF1 斜坡停止。

### **17.**宏程序 **19 -** 双方向三线制控制模拟量调速**(**方法 **1)**

- 起停控制:三线制控制方式,电机起停使用不同的信号。数字量输入 DI0 断开时电机停 止, 数字量输入 DI1(脉冲)正转启动电机, 数字量输入 DI2(脉冲)反转启动电机。
- > 速度调节: 转速通过模拟量输入 AI0 调节, AI0 默认为-10V~+10V 输入方式。

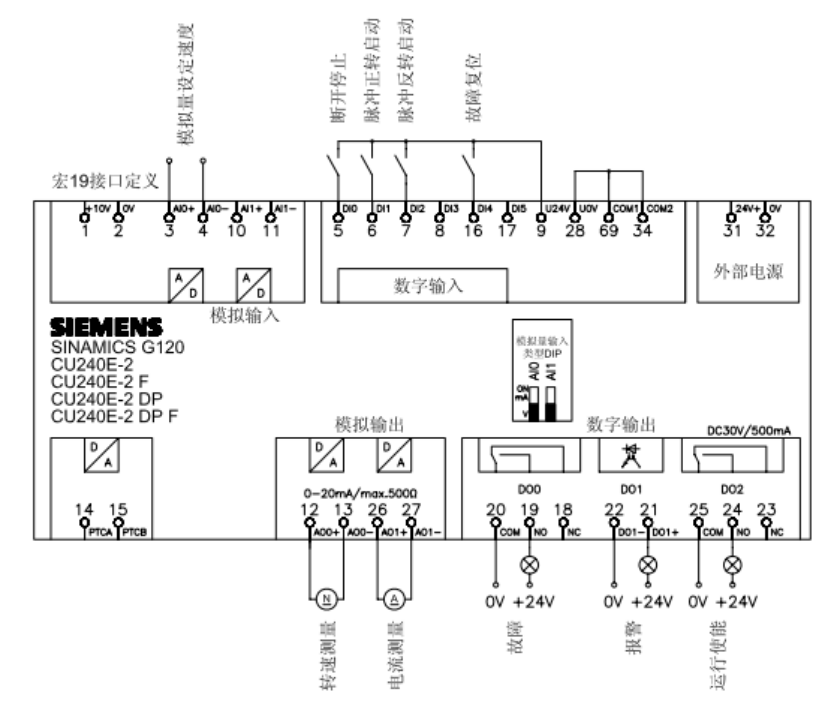

▶ 设置宏 19 变频器自动设置的参数如下表所列:

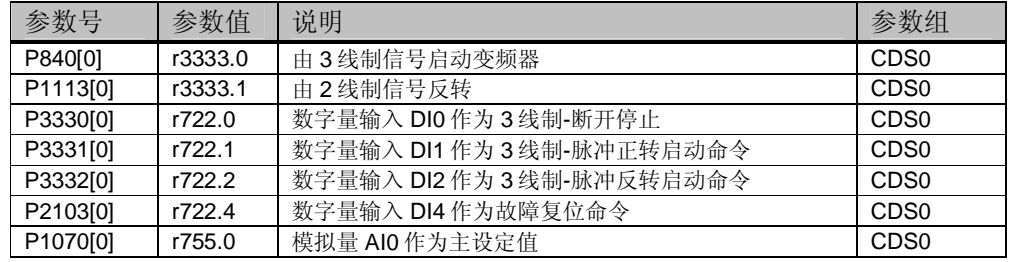

▶ 与宏 19 相关需要手动设置的参数如下表所列:

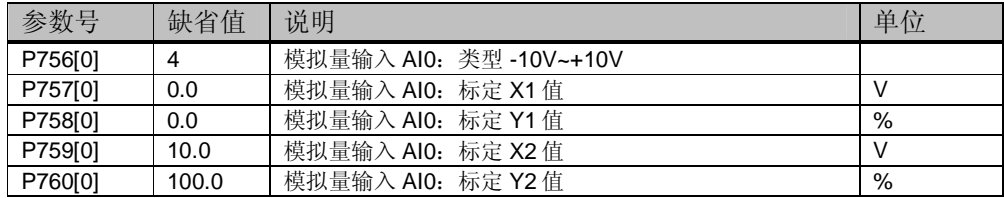

### **18.**宏程序 **20 -** 双方向三线制控制模拟量调速**(**方法 **2)**

- 起停控制:三线制控制方式,电机起停使用不同的信号。数字量输入 DI0 断开时电机停 止, 数字量输入 DI1(脉冲)正转启动电机, 数字量输入 DI2 接通电机反向。
- > 速度调节: 转速通过模拟量输入 AIO 调节, AIO 默认为-10V~+10V 输入方式。

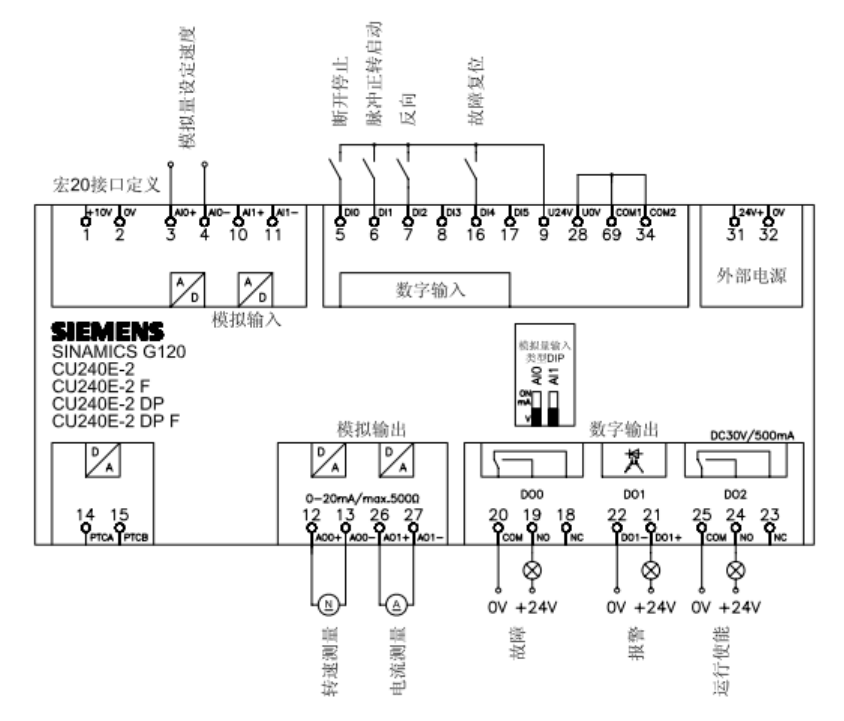

▶ 设置宏 20 变频器自动设置的参数如下表所列:

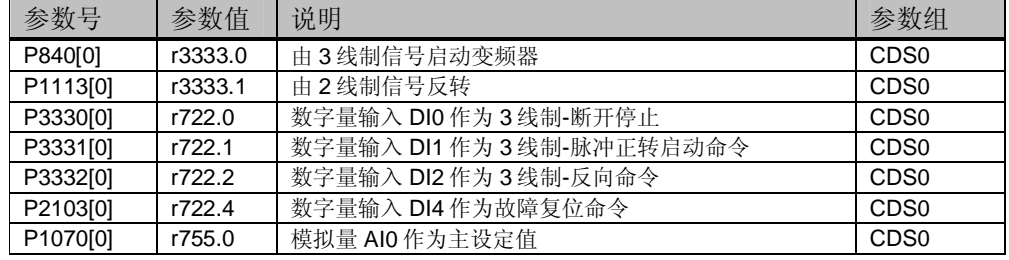

▶ 与宏 20 相关需要手动设置的参数如下表所列:

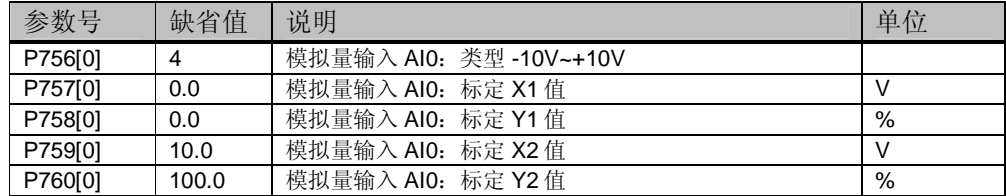

## **19.**宏程序 **21 -** 现场总线 **USS** 控制

- 起停控制:电机的起停、旋转方向通过 USS 总线控制。
- 速度调节:转速通过 USS 总线控制。
- ▶ USS 通讯控制字和状态字与 PROFIBUS 通讯控制字和状态字相同请参考第 20 节。

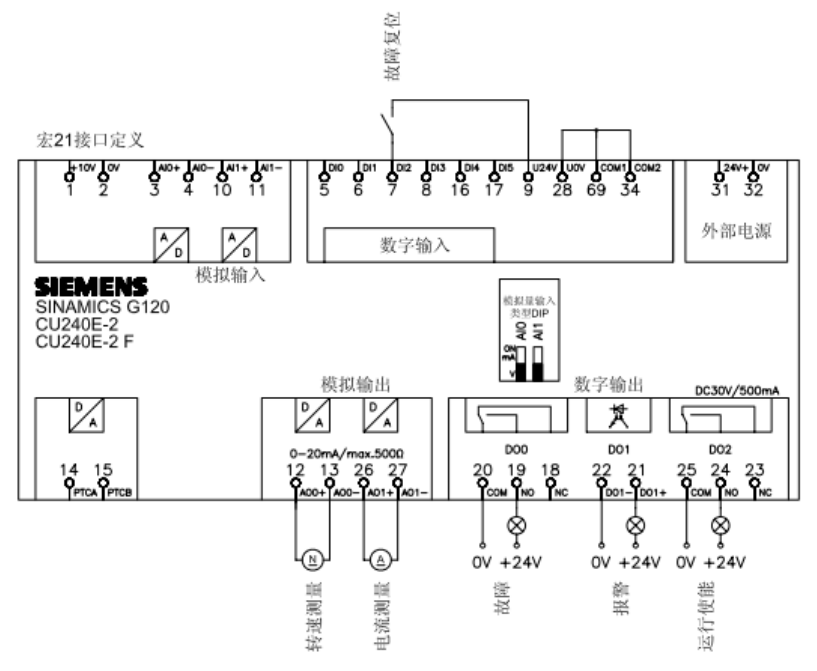

▶ 设置宏 21 变频器自动设置的参数如下表所列:

| 参数号      | 参数值     | 说明                      | 参数组              |
|----------|---------|-------------------------|------------------|
| P2104[0] | r722.2  | 数字量输入 DI2 作为第 2 个故障复位命令 | CD <sub>S0</sub> |
| P1070[0] | r2050.1 | 变频器接收的第2个过程值作为速度设定值     | CD <sub>S0</sub> |
| P2051[0] | r2089.0 | 变频器发送第1个过程值为状态字         |                  |
| P2051[1] | r63.0   | 变频器发送第2个过程值为转速实际值       |                  |

▶ 与宏 21 相关需要手动设置的参数如下表所列:

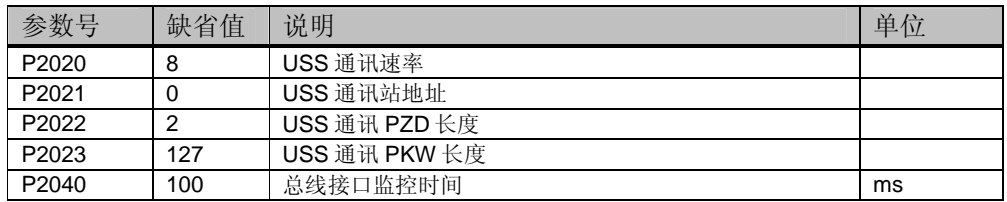

# **20.PROFIBUS** 报文结构及控制字和状态字

报文结构

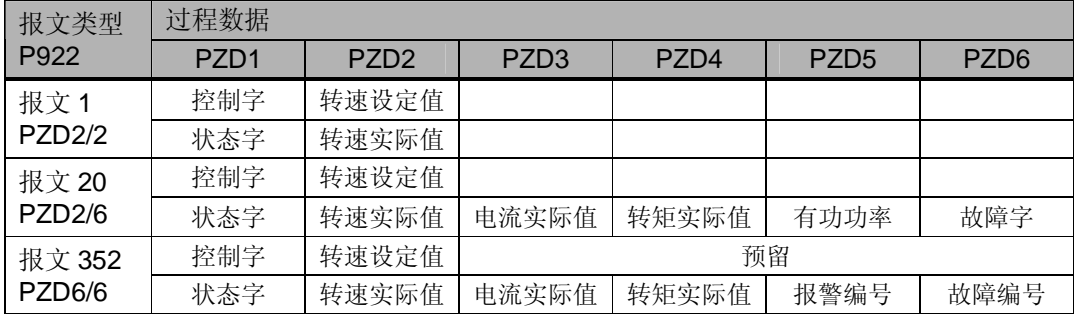

#### 控制字

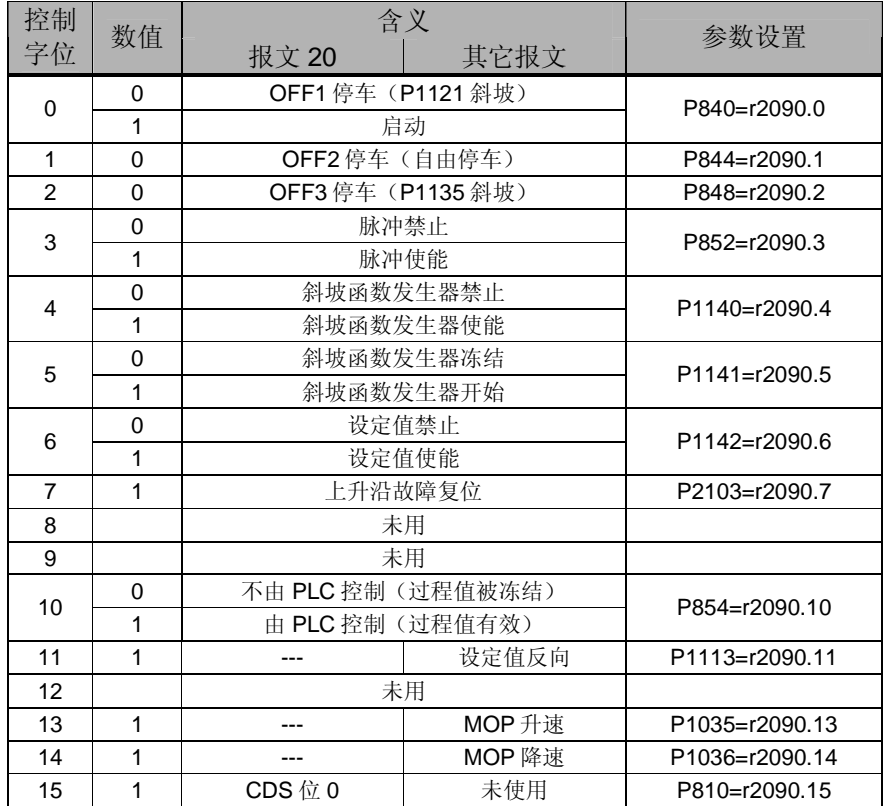

常用控制字:

- 1. 047E(16 进制) OFF1 停车
- 2. 047F(16 进制) 正转启动
- 3. 0C7F(16 进制) 反转启动
- 4. 04FE(16 进制) 故障复位

▶ 状态字

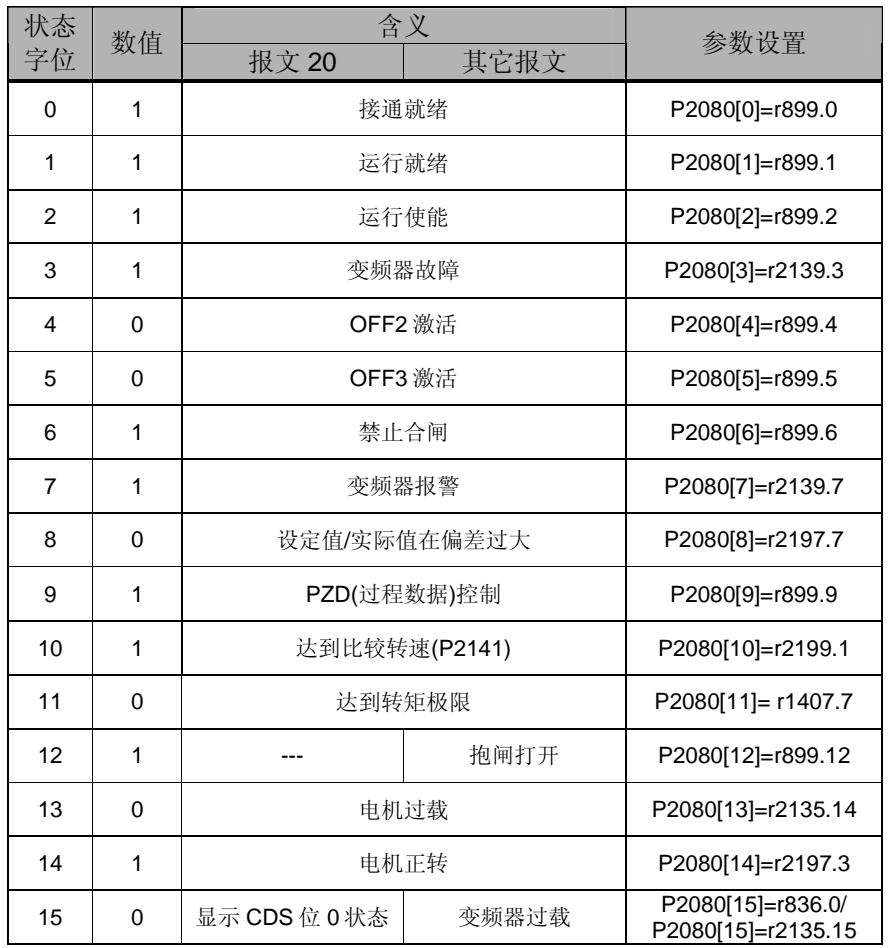

注:有关 PROFIBUS 通讯内容更详细信息请参考《CU240E-2 操作手册》

如果您对该文档有任何建议,请将您的宝贵建议提交至下载中心留言板。 该文档的文档编号:**A0633** 

## 附录-推荐网址

### 驱动技术

西门子(中国)有限公司 工业业务领域 客户服务与支持中心 网站首页:www.4008104288.com.cn 驱动技术 下载中心: http://www.ad.siemens.com.cn/download/DocList.aspx?TypeId=0&CatFirst=85 驱动技术 全球技术资源: http://support.automation.siemens.com/CN/view/zh/10803928/130000 **"**找答案**"**驱动技术版区: http://www.ad.siemens.com.cn/service/answer/category.asp?cid=1038

## 注意事项

应用示例与所示电路、设备及任何可能结果没有必然联系,并不完全相关。应用示例不表示 客户的具体解决方案。它们仅对典型应用提供支持。用户负责确保所述产品的正确使用。这 些应用示例不能免除用户在确保安全、专业使用、安装、操作和维护设备方面的责任。当使 用这些应用示例时,应意识到西门子不对在所述责任条款范围之外的任何损坏/索赔承担责 任。我们保留随时修改这些应用示例的权利,恕不另行通知。如果这些应用示例与其它西门 子出版物(例如,目录)给出的建议不同,则以其它文档的内容为准。

## 声明

我们已核对过本手册的内容与所描述的硬件和软件相符。由于差错难以完全避免,我们不能 保证完全一致。我们会经常对手册中的数据进行检查,并在后续的版本中进行必要的更正。 欢迎您提出宝贵意见。

版权© 西门子(中国)有限公司 2001-2012 版权保留

复制、传播或者使用该文件或文件内容必须经过权利人书面明确同意。侵权者将承担权利人 的全部损失。权利人保留一切权利,包括复制、发行,以及改编、汇编的权利。

西门子(中国)有限公司